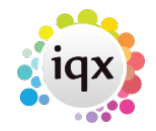

# **IQXanywhere Browser recommendations**

IQXanywhere will work well with Edge, Chrome, Safari, Firefox

While all modern browsers will work the browser that gives IQXanywhere the biggest problems is Chrome. Like the others, Chrome has a built in feature that outs unfocused tabs to sleep - the impact of this being a forced timeout of your session. While IQXanywhere resumes if you have partially completed forms or imputed data this can be lost. Sadly Chrome has permanent no way of mitigating this issue.

## **MS Edge**

While Edge is based on the same Chromium engine that Chrome uses, Microsoft have added an excellent improvement.

Goto  $\mathbb{Z}$  then select settings  $\mathbb{Z}$  then select  $\mathbb{Z}$ 

 $\pmb{\times}$ 

Add host.iqxanywhere.co.uk to the "never put these sites to sleep"

 $\pmb{\times}$ 

Thus, giving us this:  $\boxed{\times}$ 

### **Firefox**

Firefox is less aggressive than Chrome in shutting down unfocused tabs, but still has a similar impact

To stop the sleeping in Firefox, we have to disable the sleeping function altogether. If Firefox is your main browser, disabling the sleeping function may prove detrimental overall - be careful!

At first, open the Firefox browser using the Search box or some other way you prefer.

Now access the Advanced Preferences page. For this, type about: config in the address bar, and press the Enter key. You will see a Proceed with Caution warning message. There, click on **Accept the Risk and Continue** button and Advanced Preferences page will open.

Now use the search box and type *browser.tabs.unloadOnLowMemory*. When this preference is visible, double-click on it to set its value to false.

 $\pmb{\times}$ 

That's it! You have disabled the tab sleep feature in your Firefox browser.

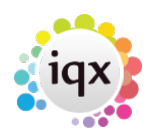

Now, whenever you are working with too many tabs and some tabs are not accessed for some minutes, then Firefox won't suspend those idle tabs automatically.

# **Safari**

I don't have a Safari Browser…

I think the setting we're looking for is **Disable Hidden Page Timer Throttling**, located under **Debug** → **Miscellaneous Flags**.

### **Opera**

This feature is known as Tab Snooze in Opera web browser. Following steps will help you in enabling/disabling this feature in Opera:

1. Launch Opera web browser, click on Opera Menu button and then click on Settings option. Alternatively you can directly launch Settings page by pressing Alt+P keys together.

2. Now scroll down to bottom on settings page and click on "Advanced" link. It'll show advanced settings options.

3. Again scroll down and you'll see "User Interface" section. Now look for "Snooze inactive tabs to save memory" option.

If "Snooze inactive tabs to save memory" option is enabled i.e. ON, it means Tab Snooze feature is enabled in Opera.

If "Snooze inactive tabs to save memory" option is disabled i.e. OFF, it means Tab Snooze feature is disabled in Opera.

 $\pmb{\times}$ 

If Tab Snooze feature is disabled in your Opera browser and you want to enable it, set the toggle button given next to "Snooze inactive tabs to save memory" option to ON.

#### **Chrome**

Google Chrome is the most aggressive in terms of making Tabs sleep and the hardest to stop from enacting the sleep mode. You can disable the sleep function of a Tab once you have established a connection.

Here's how you can see more information about discarded tabs and stop Chrome from putting your tabs to sleep.

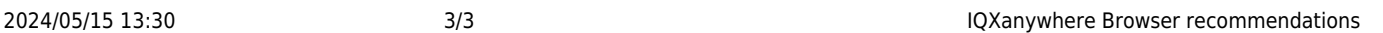

Open the Discards panel by typing chrome://discards/ in the address bar

Here you can see if the feature has been triggered for any of your currently open tabs.

 $\pmb{\times}$ 

On the left side of the table, you can see the Auto Discardable option. If you want to ensure a specific tab will not be discarded, click on the toggle button to remove the checkmark ✔.

 $\pmb{\times}$ 

In this example, the first tab has a checkmark, which means Chrome is allowed to discard it, while the second tab has an  $\Box$ , which indicates that the tab will remain active no matter what.

 $\pmb{\times}$ 

It's important to note that this change only applies to that instance of the tab, not the website domain or the exact URL. Next time you open the same URL in a new tab, the Auto Discardable feature will be set back to ON  $(\checkmark)$  by default. Currently, there is no option to completely disable the Automatic tab discarding feature.

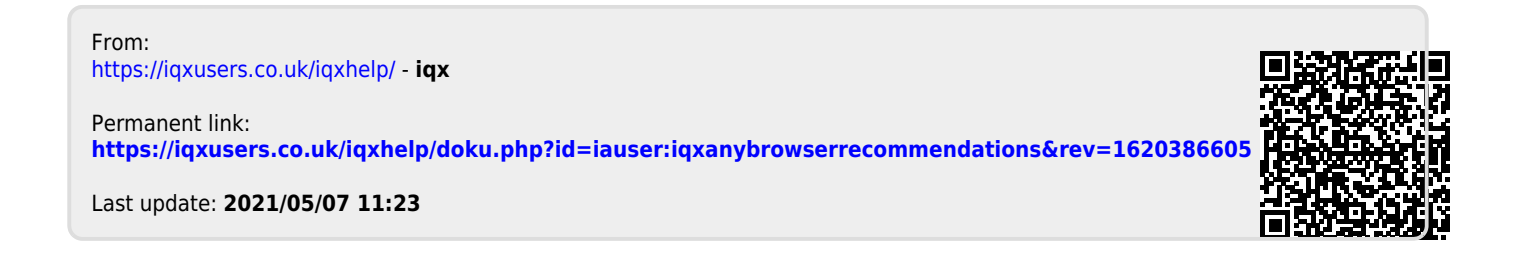